# **How to Run a Degree Evaluation in CAPP**

# **CAPP (Curriculum, Advising and Program Planning)**

CAPP Degree Evaluation is an advising tool used by both students and advisors to evaluate course work against degree requirements. CAPP produces a report reflecting academic progress toward completion of an undergraduate degree in a student's declared or proposed major.

Log in to Goldmine: www.goldmine.utep.edu On Main Menu, click on Student Records

Welcome Your Name Will Appear Here in Bold Lettering. Last web access on Aug 12, 2020 at 01:37 pm

#### Financial Aid

Apply for financial aid; Review the status of your financial aid applications; Check status of document requirements; Review loans.

### Registration

Check your registration status; Add or drop classes; Display your class schedule.

#### Student Invoice

Please login to (" Pete's Payment Options to view current or anticipated credits and current charges.

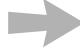

### Student Records

View your holds, Display your grades and transcripts, generate a degree evaluation, enrollment verification certificate and transcript ordering and Six

#### Tax Information

View your 1098-T Tax Notification

### Payment Options

Make a payment with a Credit Card or Web Check

### In Student Records. click on **Degree Evaluation**

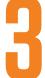

# Select a term on the drop down menu and click on the **Submit button**

Select Current Term

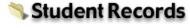

View Holds

Midterm Grades

**Final Grades** 

Academic Transcript

Account Summary by Term

**Account Summary** 

Degree Evaluation

**Enrollment Verification** 

Six Drop Count

**Transfer Credit Articulation** 

Three-Peat Courses

Nondisclosure of Directory Information Status

Order Official Transcript

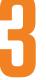

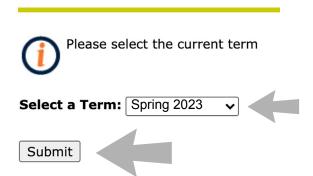

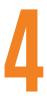

## At the bottom of the Degree Evaluation Record page, select and click on the **Generate New Evaluation** hyperlink

### **Degree Evaluation Record**

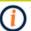

You may generate a degree evaluation for the curriculum(s) listed below. To view evaluation results, select a program.

#### **Curriculum Information**

**Primary Curriculum** Program: BA in Art

Catalog Term: Fall 2020

Undergraduate Level: Campus: Main Campus

College: Degree:

College of Liberal Arts Bachelor of Arts

First Major: Art

Concentrations: Studio Art-Graphic Design

**Minors:** 

Marketing

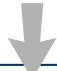

### [ What-if Analysis | View Holds | Generate New Evaluation ]

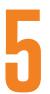

# Click on the button before Program, go to the tab below and select your Term, then click on the **Generate Request button**

### Generate New Evaluation

To generate a new evaluation, select a program, degree, major and term and select generate request.

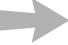

Program: BA in Art

Degree: Bachelor of Arts

Major:

Term: Spring 2023

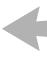

Generate Request

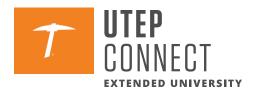